# Manual de Instruções

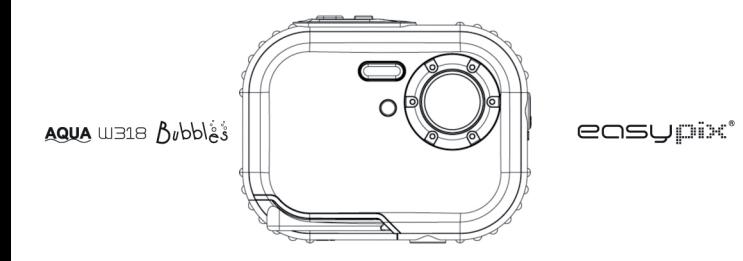

# Conteúdo

# Introducão

Obrigado por adquirir esta câmera digital. Você pode tirar fotos digitais com qualidade e também utilizar esta câmera como disco removível. Para maior qualidade, opções e funcões durante a operação, por favor, leia atentamente este manual antes de iniciar o uso de sua câmera.

#### Principais característica

- Resolução de imagem digital 5M através de interpolação (2592x1944), 3M (2048x1536), 2M ý. (1920x1080 HD), VGA (640x480)
- SDRAM 4MB, suporte a cartão de memória Micro SD (não incluso) até 8GB. Ý.
- Tela TFT colorida de LCD 1.8 polegadas
- Resistência à água e choque

#### **Itens inclusos**

- Câmera digital
- Disco de instalação do programa PhoTags Express
- Manual do usuário
- Alca

# Requisitos para sistemas operacionais Windows 2000 / XP

Para possibilitar a transferência de fotos para seu computador, você precisará dos seguintes requisitos mínimos:

- Processador Pentium ou superior equipado com Windows 2000, XP
- 64 MB RAM, mais de 250MB disponível no disco rígido
- Conexão USB disponível ۷
- Leitor de CD-ROM
- Resolução de tela de 24 bit ou superior
- Adapatador de vídeo de 256 cores ou superior

# **Requisitos para sistemas operacionais Windows Vista / Win7**

Para possibilitar <sup>a</sup> transferência de fotos para seu computador, você precisará dos seguintes requisitos mínimos:

- Windows Vista / Win7
- Processador de 800MHz e 512 MB de memória disponível
- Disco rígido de 20GB com pelo menos 15GB de espaço disponível
- Suporte para gráficos Super VGA
- Conexão USB disponível
- Leitor de CD-ROM

#### **Requisitos para sistemas operacionais Macintosh**

- Power Macintosh G3 500 MHz ou superior
- Mac OS X versão 10.2.6 ou posterior
- 128 MB de memória RAM ou superior (256 MB recomendado), 150 MB de espaço disponível em disco rígido.
- 800 x 600 ou tela de alta resolução com milhões de cores

**Nota:** Este equipamento é "plug and play" (auto-detectável) quando utilizando em Mac, entretanto, o programa incluído só poderá ser utilizado em sistemas operacionais Windows.

# **Nota de aviso**

Por favor, leia esta seção atentamente antes de utilizar sua câmera:

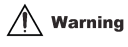

**Este símbolo indica que <sup>a</sup> violação deste item poderá causar um grave acidente pessoal, ferimento e dano ao equipamento.**

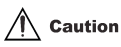

**Este símbolo indica que <sup>a</sup> violação deste item poderá causar leve ou médio acidente pessoal, ferimento e dano ao equipamento.**

Operação:

# Warning

- Por favor, não tente abrir, desmontar ou consertar sua câmera. Componentes de alta voltagem estão presentes internamente em sua câmera, havendo inclusive o risco de choque elétrico.
- Se as partes internas da câmera ficarem expostas devido à queda, por favor, não contate com nenhuma delas, pois há o risco de descarga e / ou choque elétrico.
- Por favor, não exponha <sup>a</sup> câmera <sup>a</sup> raios solares ou <sup>a</sup> locais com alta temperatura. Isto poderá causar danos às partes internas ou à bateria, podendo incorrer inclusive em explosão.
- Mantenha <sup>o</sup> cartão de memória longe do alcance de crianças <sup>a</sup> fim de evitar acidentes <sup>e</sup> / ou risco de ingestão e engasgamento.
- Se houver fumaça ou estranha emissão de sons <sup>a</sup> partir da câmera, descontinue sua utilização e remova a bateria imediatamente. Por favor, retorne a câmera para o revendedor para reparos.
- Não exponha sua câmera à altas temperaturas e ambientes úmidos.

# Caution

- Antes de utilizar sua câmera em água, instale <sup>a</sup> bateria <sup>e</sup> <sup>o</sup> cartão de memória, <sup>e</sup> certifique-se de que <sup>a</sup> tampa do compartimento está seguramente fechada. Por favor, pré-teste <sup>a</sup> câmera com uma menor quantidade de água primeiramente para certificar-se de que não há infiltração.
- Se você perceber que há água inflitrando dentro da câmera, por favor, desligue o equipamento e descontinue o seu uso em água.
- Se sinais de umidade aparecerem nas lentes da câmera durante sua utilização, pode estar havendo infiltração. Por favor, remova a bateria e o cartão de memória e retorne <sup>a</sup> câmera para o revendedor para reparos.
- Não abra <sup>a</sup> tampa da bateria quando <sup>a</sup> câmera estiver sendo utilizada em água <sup>a</sup> fim de evitar infiltração de água e a ocorrência de choques elétricos.
- Se a câmera apresentar super aquecimento ou aquecimento anormal durante seu uso, por favor desligue-a e remova a bateria imediatamente.
- Esta câmera é resistente à água <sup>e</sup> à poeira. Não abra, desmonte ou tente consertar <sup>a</sup> câmera você mesmo. Isto poderá causar sérios danos à câmera, perda da garantia do produto e incorrer em despesas de conserto que serão de total responsabilidade do proprietário.
- Por favor, não use a câmera em ambientes com temperaturas extremas por período demasiado.
- Se <sup>a</sup> tela de LCD estiver danificada, por favor não utilize <sup>a</sup> câmera em água <sup>a</sup> fim de evitar acidentes pessoais. Por favor, retorne a câmera para o revendedor para reparos.
- Esta câmera é resistente <sup>a</sup> até 3 metros de profundidade quando utilizada em água, portanto, não utilize-a em profundidades superiores.
- Depois de utilizar sua câmera em água, por favor, limpe-a com água potável <sup>e</sup> enxugue-a com um pano limpo <sup>e</sup> seco. Posteriormente, você poderá então abrir <sup>a</sup> tampa do compartimento da bateria e remover a bateria e o cartão de memória e permitir que a câmera seque naturalmente.
- Remova a bateria e o cartão de memória quando a câmera não estiver em uso.

### **Resistência à água e à poeira**

- Esta câmera foi aprovada pelo Laboratório SGS por satisfazer aos testes de resistência à água (3 metros de profundidade) e de resistência à choques (1 metro).
- Por favor instale a alça e coloque-a ao redor de seu pulso antes de utilizar sua câmera em água, a fim de evitar que a câmera afunde e / ou seja perdida.
- Por favor não sujeite <sup>a</sup> câmera <sup>a</sup> fortes pressões <sup>e</sup> choques. Isto pode causar <sup>a</sup> perda da resistência à água e à poeira.
- Antes de utilizar sua câmera em água, certifique-se de que <sup>a</sup> tampa do compartimento da bateria está apropriadamente travada / fechada.
- Quando utilizando sua câmera em água, por favor não abra <sup>a</sup> tampa do compartimento da bateria, pois poderá causar infiltração.
- Quando houver a troca da bateria ou do cartão de memória, remova a sujeira e a areia. Limpe o compartimento <sup>e</sup> feche-o apropriadamente. Coloque <sup>a</sup> câmera em água potável ou enxague-a por 2 ou 3 minutos com água corrente. Aí então, enxugue <sup>a</sup> câmera com um pano limpo. Certifique-se que <sup>a</sup> câmera está limpa <sup>e</sup> seca, <sup>a</sup> fim de evitar que qualquer substância ou água

infiltre na câmera quando houver a remoção ou troca da bateria e do cartão de memória.

**\*\*\* Por favor não abra <sup>a</sup> tampa do compartimento da bateria na praia ou no mar, <sup>e</sup> evite <sup>a</sup> troca da bateria e do cartão de memória nestas condições, pois há grande risco de a sujeira e a água penetrarem em sua câmera. Certifique-se também que suas mãos estão secas.**

- Após utilizar <sup>a</sup> câmera em água, certifique-se que ela esteja desligada <sup>e</sup> que <sup>o</sup> compartimento da bateria está apropriadamente fechado. Remova qualquer sujeira ou areia encontrada na câmera. Enxague-a com água potável, ou deixe-a em um frasco com água fresca por 2 ou 3 minutos. Aí então, enxugue <sup>a</sup> câmera com um pano limpo. Após limpar sua câmera, remova <sup>a</sup> bateria e o cartão de memória. Mais tarde, deixe novamente a câmera em um frasco com água por 30 minutos. Finalmente seque sua câmera com um pano limpo e guarde em local seguro.
- Evite usar sabão, detergentes ou álcool para limpar sua câmera, pois eles poderão afetar a resistência de sua câmera à água e à poeira.

# **Um rápido olhar na sua câmera**

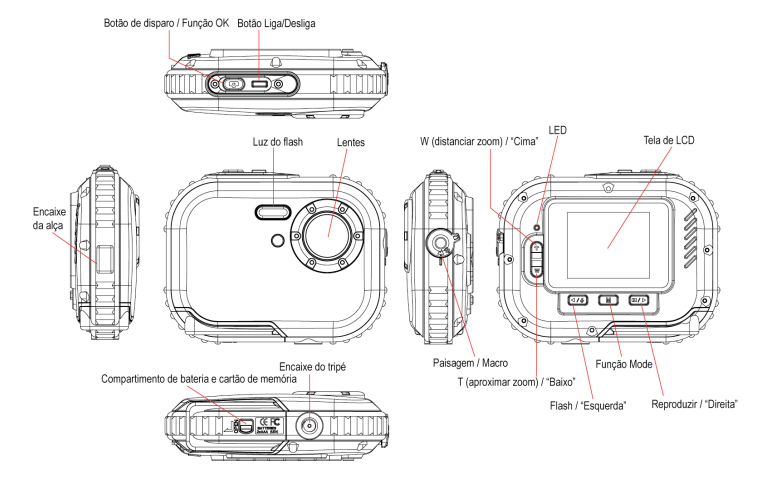

### **Instalação da bateria**

Sua câmera requer 2 baterias do tipo AAA. Insira as baterias na câmera como descrito a seguir:

**1. Destrave <sup>o</sup> botão <sup>e</sup> abra <sup>a</sup> tampa do compartimento.**

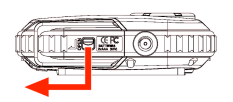

**2. Puxe o dispositivo interno.**

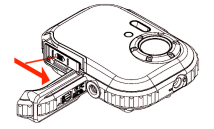

**3. Coloque as baterias de acordo com <sup>a</sup> indicação.**

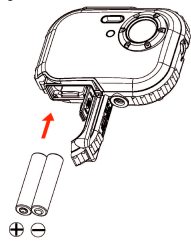

#### **Nota:**

- 1. Se você não pretende utilizar sua câmera por um prolongado período, por favor, remova as baterias para evitar vazamento e corossão.
- 2. Por favor, não remova as baterias ou desligue sua câmera incorretamente, caso contrário os dados da memória interna de sua câmera poderão ser perdidos se <sup>o</sup> cartão de memória não estiver presente. Portanto, copie seus dados da memória interna o mais breve possível.
- 3. **Não misture baterias novas com baterias usadas.**
- 4. **Não misture baterias alcalinas, regulares (zinco-carbono) ou recarregáveis (níquel cádmio hidreto metálico).**

### **Instalando o cartão de memória**

Sua câmera possui um espaço para cartão de memória, <sup>o</sup> que possibilita <sup>a</sup> você utilizar cartões compatíveis com "Micro SD". O uso do cartão de memória permitirá a você aumentar a capacidade de armazenamento de sua câmera. Instale o cartão de memória Micro SD conforme abaixo:

- 1. Localize o compartimento da bateria e do cartão de memória.
- 2. Insire o cartão de memória no espaço conforme indicado. Observe as fotos a seguir:

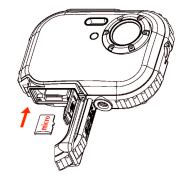

- 3. Insira <sup>o</sup> cartão até você sentir que ele encaixou (estalar) corretamente. A parte superior do cartão deve estar nivelada com a superfície da câmera. Após inserí-lo, o ícone SD aparecerá na tela de LCD quando a câmera for ligada.
- 4. Uma vez que um cartão de memória externa está inserido na câmera, todas as imagens

serão armazenadas nele.

#### **Nota:**

- 1. Limitada memória interna <sup>é</sup> fornecida para teste. **A imagem será perdida quando <sup>a</sup> câmera for desligada.** Por favor, copie a imagem antes de desligar a câmera.
- 2. Uma memória externa <sup>é</sup> requerida. Sua câmera suporta qualquer cartão de memória compatível com "Micro SD".
- 3. Uma mensagem confirmando <sup>a</sup> presença do cartão de memória aparecerá na tela para confirmar que os dados serão armazenados no cartão.
- 4. Quando você remover <sup>o</sup> cartão de memória, uma mensagem na tela confirmará <sup>a</sup> remoção. Com isto você poderá tirar somente uma foto.

#### **Iniciando sua câmera**

Mantenha pressionado <sup>o</sup> botão Liga / Desliga para ligar sua câmera, daí então <sup>a</sup> tela de LCD se iluminará, confirmando que sua câmera está pronta para ser utilizada.

Mantenha o botão Liga / Desliga pressionado por 3 segundos para desligar sua câmera.

Selecione <sup>o</sup> modo de operação: **JPG (Camera Mode – para obter fotos), AVI (Video Mode – para gravar vídeos), and Playback (para reproduzir vídeos ou ver as fotos armazenadas)**.

# **JPG (Camera Mode):**

#### **Tirando fotos**

Ligue sua câmera e certifique que a câmera está no modo JPG (Camera Mode).

Segure sua câmera firme <sup>e</sup> enquadre <sup>o</sup> tema na tela de LCD. Pressione <sup>o</sup> botão de disparo em seguida e uma foto será batida.

**Nota**: Quando <sup>a</sup> memória interna estiver cheia, <sup>a</sup> tela de LCD mostrará <sup>o</sup> alerta "Memory Full" <sup>e</sup> pedirá que você insira um cartão de memória para transferir e tirar novas fotos. Portanto, insira um cartão de memória em sua câmera.

#### **Flash**

Sua câmera possui flash, possibilitando que você tire fotos inclusive quando as condições de iluminação não forem adequadas.

Pressionando o botão "Esquerda", o ícone  $4A$  aparecerá na tela de LCD, acionando o flash automático. Pressionando "Esquerda", o ícone  $\bullet$  aparecerá na tela de LCD, acionando a função de redução de olhos vermelhos. Pressionando "Esquerda", o ícone  $\blacktriangleright$  aparecerá na tela, indicando que o flash está ligado. Pressionando "Esquerda", o ícone  $\bullet$  aparecerá na tela, indicando que o flash está desligado.

**Nota:** o aviso de bateria esgotada ("Low Power") aparecerá na tela se você mudar o modo do flash quando <sup>a</sup> carga da bateria estiver próxima do fim. Insira novas baterias para continuar utilizando flash.

#### **Função de zoom digital**

Você pode ampliar ou reduzir o tema utilizando <sup>o</sup> zoom digital. Use as funções **T** e **W** para ajustar <sup>o</sup> zoom em até 8X. Pressione <sup>a</sup> função **T** para aproximar do tema. Pressione <sup>o</sup> botão **W** para afastar o zoom do tema.

#### **Mudança da resolução de imagem**

A memória interna permite a você tirar uma foto de 3.1 Mega-pixel como teste quando o cartão de memória não estiver presente na câmera. Insira <sup>o</sup> cartão de memória "Micro SD" para aumentar a capacidade e armazenar suas fotos.

- 1. Pressione o botão da Função Menu.
- 2. Pressione o botão "Direita" para selecionar a resolução desejada.
- 3. Pressione o botão T / W para selecionar as seguintes opções:
	- (5M) 2592x1944 pixels; (3M) 2048x1536 pixels;
	- (2M) 1920x1080 HD pixels; (VGA) 640x480 pixels
- 4. Pressione o botão da Função Menu para confirmar sua escolha.

#### **Nota:**

A escolha de diferentes resoluções afetam <sup>a</sup> qualidade das fotos. Altas resoluções oferecem <sup>a</sup> melhor qualidade, entretanto demandam uma capacidade de armazenamento maior do que em resoluções inferiores.

#### **Anti-vibração**

- 1. Pressione o botão da Função Menu.
- 2. Pressione "Direita" para selecionar a opção anti-vibração.
- 3. Utilize o botão T / W para ativar ou desativar a opção de anti-vibração.
- 4. Pressione a Função Menu para confirmar.

#### **Detectação de face humana**

- 1. Pressione o botão da Função Menu.
- 2. Pressione o botão "Direita" para selecionar a função de detectação de face humana.
- 3. Pressione o botão T / W para ativar ou desativar esta opção.
- 4. Pressione o botão da Função Menu para confirmar.

# **AVI (Video Mode):**

Você pode utilizar esta opção para produzir vídeos. Antes de filmar, você precisa inserir um cartão de memória compatível com "Micro SD" para expandir <sup>a</sup> capacidade de armazenamento da câmera, e então selecionar a opção AVI (Video Mode). O ícone  $\mathbf{\Omega}$  aparecerá no canto superior esquerdo da tela de LCD.

#### **Resolução**

- 1. Pressione <sup>o</sup> botão da Função Menu e pressione "Direita" para selecionar <sup>a</sup> resolução desejada.
- 2. Pressione o botão T / W para selecionar VGA & QVGA.
- 3. Pressione o botão da Função Menu para confirmar.

# **Reprodução:**

#### **Excluir**

- 1. Pressione o botão da Função Menu e pressione "Direita" para selecionar excluir.
- 2. Pressione T / W para selecionar a atual imagem, todas ou cancelar a operação ("This Image / All / Cancel").
- 3. Pressione a Função Menu para confirmar.

#### **Pictbridge**

- 1. Pressione o botão da Função Menu e "Direita" para selecionar "Pictbridge".
- 2. Pressione T / W para selecionar Pictbridge ou cancelar ("Pictbridge / Cancel").
- 3. Pressione o botão da Função Menu para confirmar.

# **Configurando:**

Pressione o botão da Função Menu e "Direita" para selecionar "Setup" (configurar).

#### **Disparo automático**

- 1. Pressione <sup>T</sup> / <sup>W</sup> para selecionar <sup>a</sup> função de disparo automático <sup>e</sup> use <sup>o</sup> botão da Função Menu para confirmar.
- 2. Pressione T / W para selecionar as seguintes opções: Desligado / 2 Segundos / 5 Segundos / 10 Segundos
- 3. Pressione o botão da Função Menu novamente para confirmar a opção.

#### **Qualidade da imagem**

- 1. Pressione T / W para selecionar a qualidade da imagem e use o botão da Função Menu para confirmar.
- 2. Pressione T / W para selecionar as seguintes opções: Super Fina / Fina / Normal.
- 3. Pressione o botão da Função Menu novamente para confirmar.

#### **Desligamento automático**

- 1. Pressione <sup>T</sup> / <sup>W</sup> para selecionar <sup>a</sup> função de desligamento automático <sup>e</sup> use <sup>o</sup> botão da Função Menu para confirmar.
- 2. Pressione T / W para selecionar: Desligado / 1 Minuto / 2 Minutos / 3 Minutos
- 3. Pressione o botão da Função Menu novamente para confirmar.

#### **Idioma**

- 1. Pressione T / W para selecionar o idioma e use o botão da Função Menu para confirmar.
- 2. Pressione <sup>T</sup> / <sup>W</sup> para selecionar: Inglês, Espanhol, Português, Francês, Alemão, Italiano, Holandês, Russo, Turco ou Polonês.
- 3. Pressione o botão da Função Menu novamente para confirmar.

#### **Freqüência**

- 1. Pressione T / W para selecionar a freqüência e use o botão da Função Menu para confirmar.
- 2. Pressione T / W para selecionar "50Hz / 60Hz".
- 3. Pressione o botão da Função Menu novamente para confirmar.

#### **Som**

- 1. Pressione <sup>T</sup> / <sup>W</sup> para ativar ou desativar <sup>o</sup> som <sup>e</sup> use <sup>o</sup> botão da Função Menu para confirmar.
- 2. Pressione T / W para optar entre Desligado / Ligado.
- 3. Pressione o botão da Função Menu novamente para confirmar.

#### **Formatar**

- 1. Pressione T / W para selecionar Formatar e use o botão da Função Menu para confirmar.
- 2. Pressione T / W para selecionar OK / Cancelar.
- 3. Pressione o botão da Função Menu novamente para confirmar.

#### **Configuração padrão**

1. Pressione T / W para selecionar a configuração padrão e use o botão da Função Menu para confirmar.

- 2. Pressione T / W para selecionar OK / Cancelar.
- 3. Pressione o botão da Função Menu novamente para confirmar.

#### **Cancelar**

Selecione Cancelar para não ocorrerem alterações.

# **Instalando o programa PhoTags Express**

**NOTA:** Certifique-se que sua câmera **não** está conectada ao computador.

Insira <sup>o</sup> disco de instalação do programa em seu computador. Após alguns segundos, <sup>a</sup> tela de instalação aparecerá na tela de seu computador.

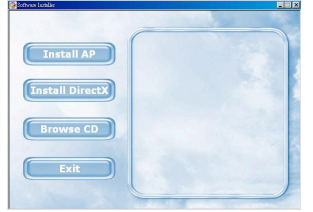

# 1. **Instalando o PhoTags Express**

Clique em "**Install AP**" para iniciar a instalação. A opção de escolha de idioma será exibida.

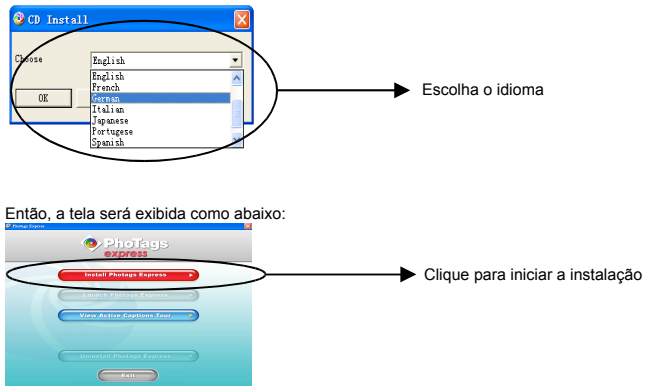

Depois de clicar na opção "**Instalar PhoTags Express**", haverão novas telas que lhe ajudarão <sup>a</sup> finalizar <sup>a</sup> instalação. Você somente deverá seguir <sup>a</sup> descrição <sup>e</sup> clicar nas opções que já estão devidamente padronizadas pelo próprio programa.

#### **Registro online**

Clique na opção "**Register online (Registro online)**" para registrar ou clique em "**Continue**" para efetuar o registro em um outro momento.

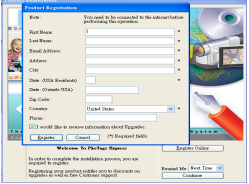

Após este passo, <sup>a</sup> janela principal será exibida na tela.

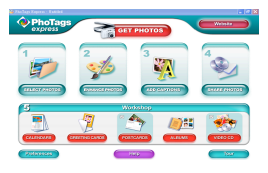

# **Tudo que você precisa para ter mais de suas fotos**

#### 1. **Selecionando as fotos**

Selecione as fotos que você quer copiar de sua câmera e edite-as no programa de imagem.

2. **Editando as fotos**

Clique em "**enhance photos (realçar fotos)**", "**add captions (adicionar fotos)**" na tela principal para editar suas fotos.

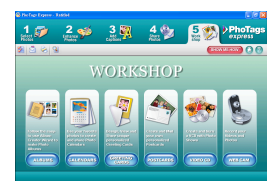

**3. Compartilhando fotos**

Compartilha suas fotos por "**E-mail**", "**Printing** (**Imprimir**)" <sup>e</sup> "**Create HTML web (criar páginas HTML na web)**" através da internet.

4. **Projeto (workshop)**

Cria "**Calendars (calendários)**", "**Greeting Cards (Cartões de felicitações)**" dupla-face <sup>e</sup> "**Postcards (cartões postais)**" em papel foto padrão. Você pode adquirir "**Album (Álbum)**" e "**Video CD**". Você pode adicionar projetos através da internet a qualquer momento e criar um álbum de fotos <sup>e</sup> apresentações de "slides" em CD que poderão ser vistos em seu computador e na sua televisão através de um equipamento de VCD ou DVD se compatível.

#### **Como adquirir projetos adicionais**

Assim como os projetos de calendários, dos cartões de felicitações <sup>e</sup> os cartões postais, você poderá adquirir dois projetos adicionais: "Álbums" e "Video CD" pela internet a qualquer momento.

- 1. Para adquirir os projetos, basta clicar naquele que você deseja comprar <sup>e</sup> você será redirecionado a um website que lhe permitirá obtê-los.
- 2. Após adquirir os projetos, eles serão automaticamente ativados.

# **Transferindo fotos para seu computador**

Esta câmera não possui conexão USB, portanto você precisará de um adaptador USB para transferir suas fotos do cartão de memória Micro SD. Após conectar, clique em "Meu Computador". Seu cartão de memória será exibido como "Disco Removível". Clique nele <sup>e</sup> você encontrará suas imagens armazenadas na pasta "DCIM" . Você poderá copiar <sup>e</sup> colar suas imagens em qualquer outra pasta que desejar.

**Ou nós podemos transferir as fotos utilizando PhoTags Express**

- a. Dê um clique duplo no ícone do PhoTags Express as na área de trabalho de seu computador para abrir o programa.
- b. Clique em "**Get Photos (selecionar fotos)**" na janela principal.
- c. A ajuda do "**Get Photos (selecionar fotos)**" será exibida na tela e então você poderá utilizar a opção "**Custom (costume)**" para transferir suas fotos.

#### **Custom copy (Copiar como de costume)**

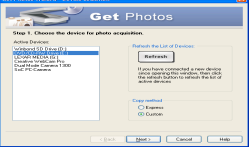

Este modo é utilizado manualmente para selecionar fotos que você deseja copiar para seu computador.

A opção "**Device selection (seleção de dispositivo)**" será exibida. Sua câmera <sup>e</sup> <sup>o</sup> cartão de memória aparecerão cada um como um dispositivo distinto. Selecione "**Custom copy (copiar como de costume)**", e clique "**Next (próximo)**" para continuar.

**Nota:** Nesta parte, você pode também selecionar <sup>a</sup> opção de cópia "**Express (expressa)**" para copiar todas as fotos diretamente para o seu computador. Neste modo não é possível examinar as fotos a serem transferidas.

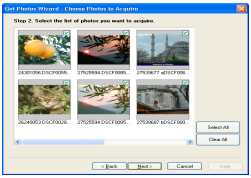

Selecione suas fotos e clique "**Next (próximo)**" para continuar.

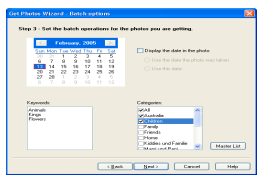

Selecione <sup>a</sup> opção "active captions (informação ativa)" se você deseja adicionar data, palavrachave e / ou categorias às foto. Clique "**Next(próximo)**" para continuar.

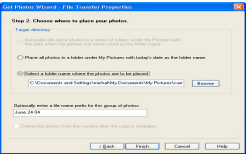

Escolha <sup>o</sup> local onde você deseja colocar suas fotos. Clique "**Finish (finalizar)**" para copiar as fotos para o local desejado.

**Nota:** Todas as fotos que você transferiu serão exibidas na tela "**Select Photos(selecionar fotos)**" . A partir daí, você pode editar suas fotos como desejar e transferi-las para seu computador. Refira ao "Quick Start guide" (guia de inicialização rápida) do PhoTags Express para saber como editar suas fotos.

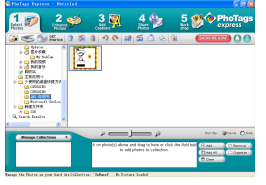

# **Manual do usuário do PhoTags Express**

Você pode editar, imprimir, compartilhar fotos através do PhoTags Express. Você pode seguir os seguintes passos utilizando o PhoTags Express:

- 1. Abra o PhoTags Express.
- 2. Clique no botão "**tour (passeio)**" na janela principal para visualizar detalhes de como usar <sup>o</sup> PhoTags Express, conforme o exemplo abaixo:

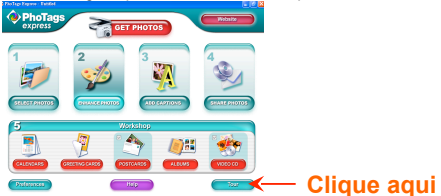

#### **Atenção:**

Se o PhoTags Express não executar <sup>o</sup> DirectX automaticamente, você poderá instala-lo manualmente através do CD de instalação do PhoTags Express antes de utilizar sua câmera, caso contrário, se a versão do DirectX for anterior a 8.1, os arquivos AVI não poderão ser reproduzidos.

# **Anexo: Especificações**

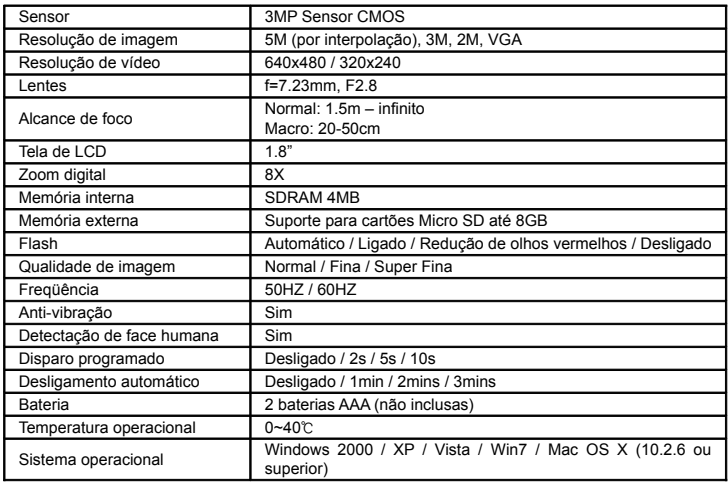

# Nota: Por favor, use pilhas de alta qualidade. Não utilize pilhas recarregáveis.